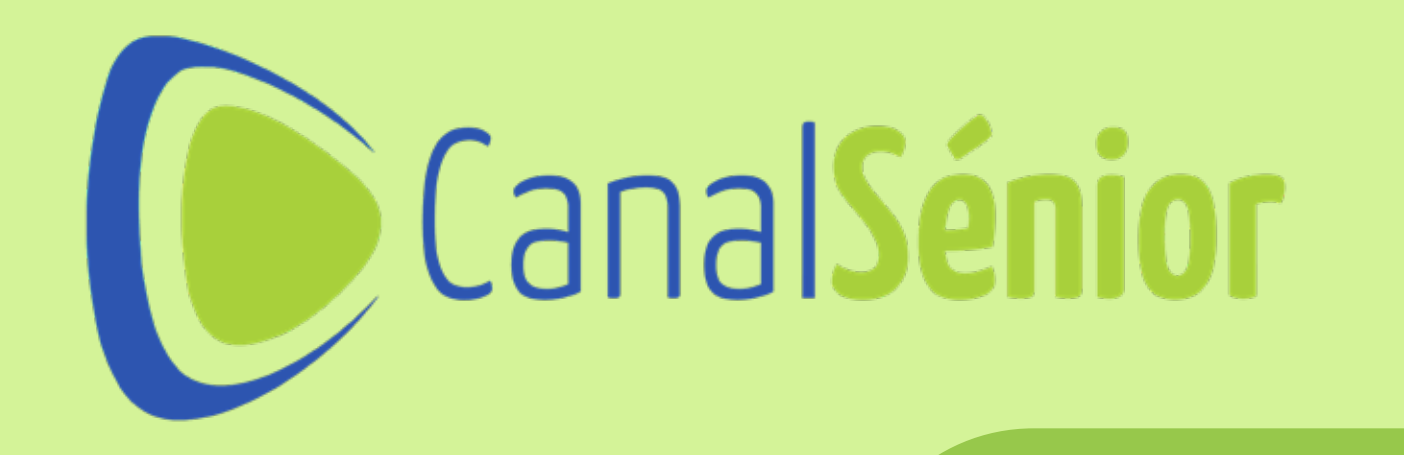

# GUÍA RÁPIDA Instala la aplicación en Android TV

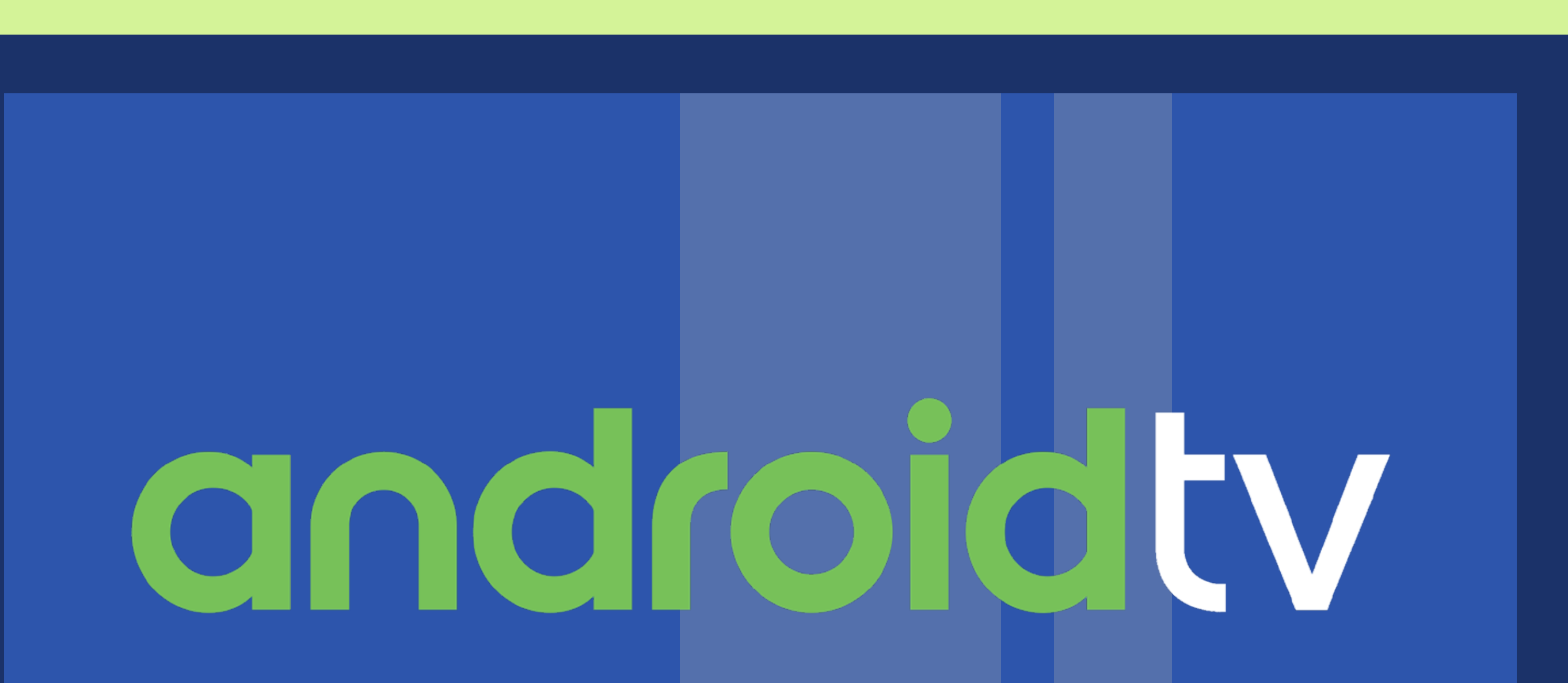

Si tienes una televisión con Android TV (Sony, Xiaomi, Toshiba, Panasonic, TCL, Sharp, Hitachi, Blaupunkt, Nilait, TD Systems, Cecotec,...), no será

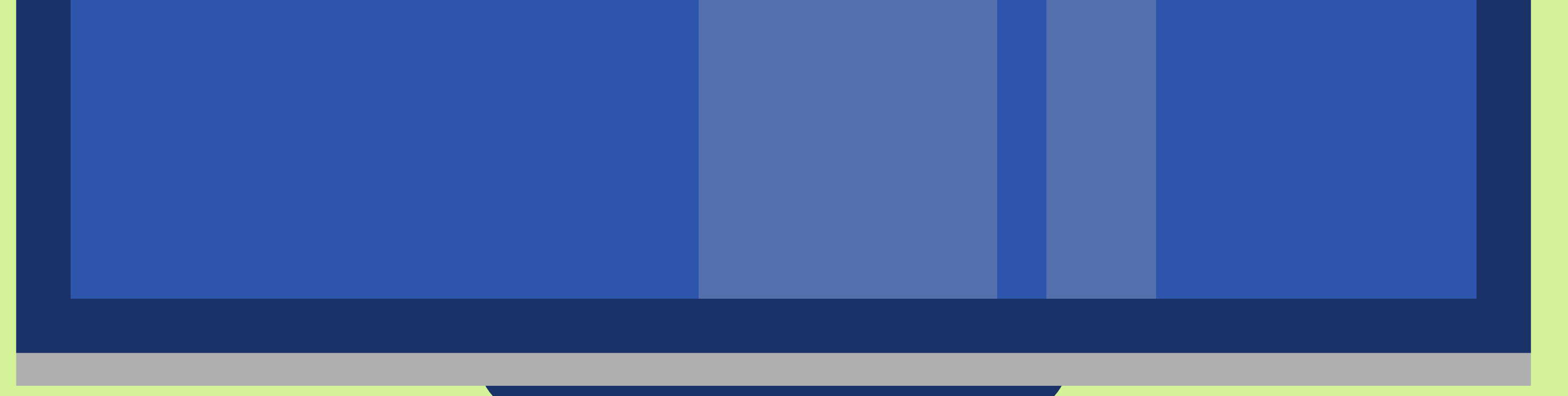

### necesario instalar un dispositivo externo.

## PASO 1 ENCIENDE TU TELEVISOR

### PASO 4 INICIAR SESIÓN EN CANAL SÉNIOR TV

2 Crear cuenta000000

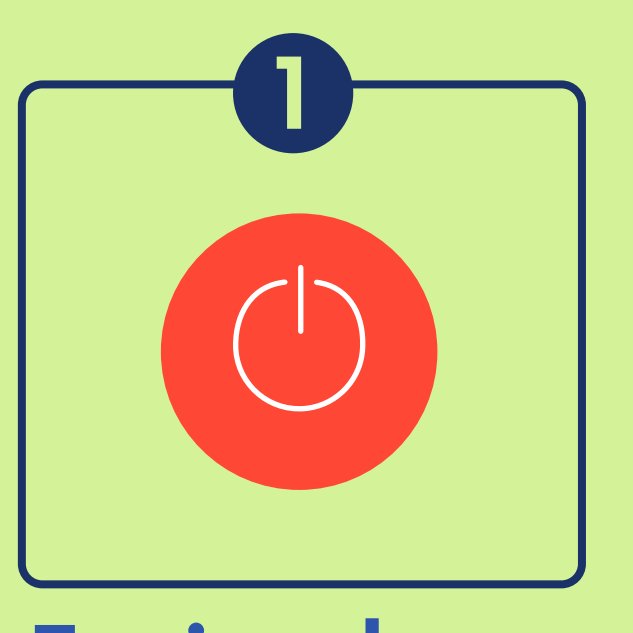

Enciende tu televisor

### PASO 2 ESTABLECE LA CONEXIÓN A INTERNET EN TU TELEVISOR

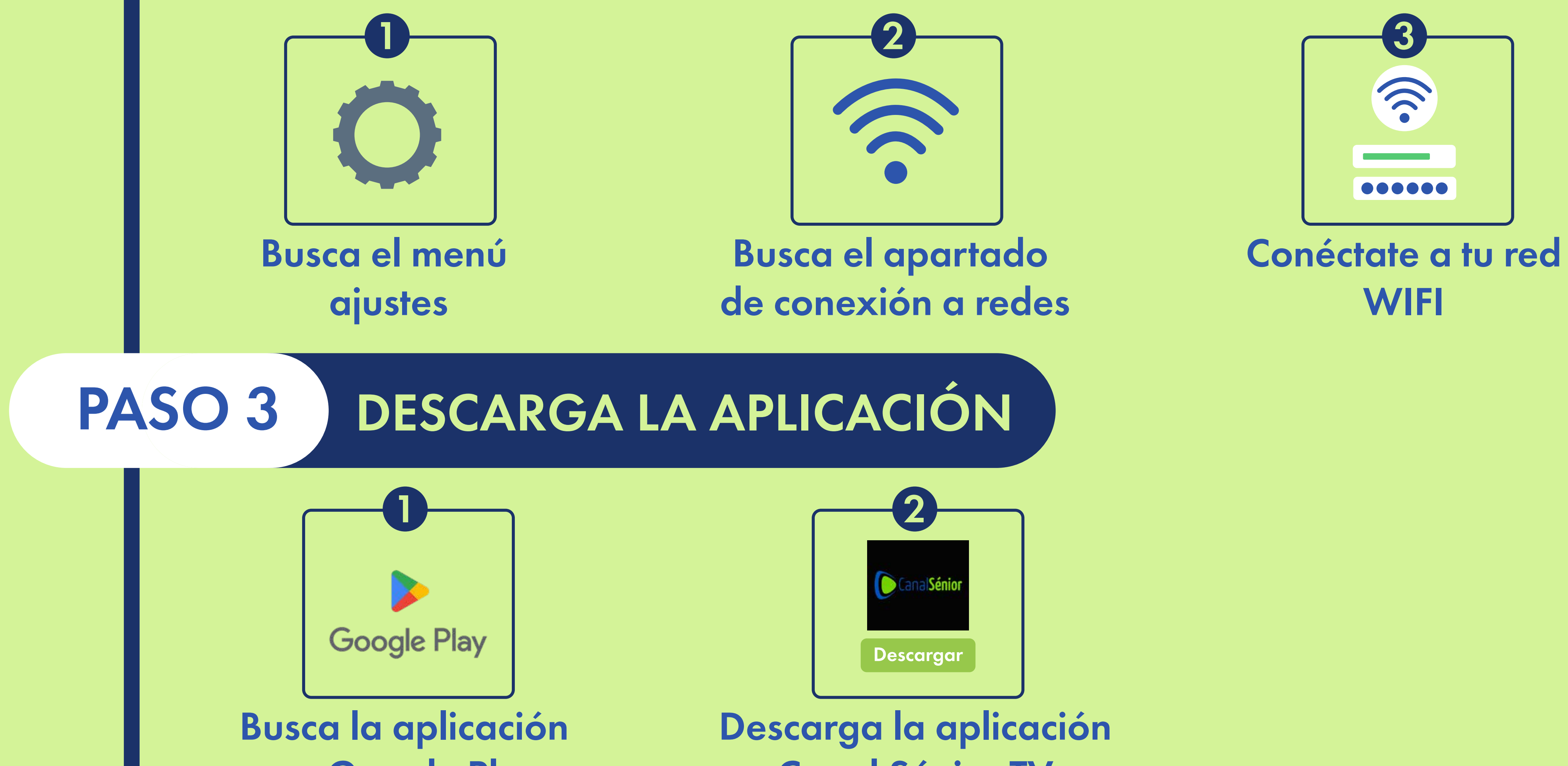

en Google Play

Canal Sénior TV

O crea una cuenta en Canal Sénior si no la tienes

Identifícate con tus datos habituales de Canal Sénior

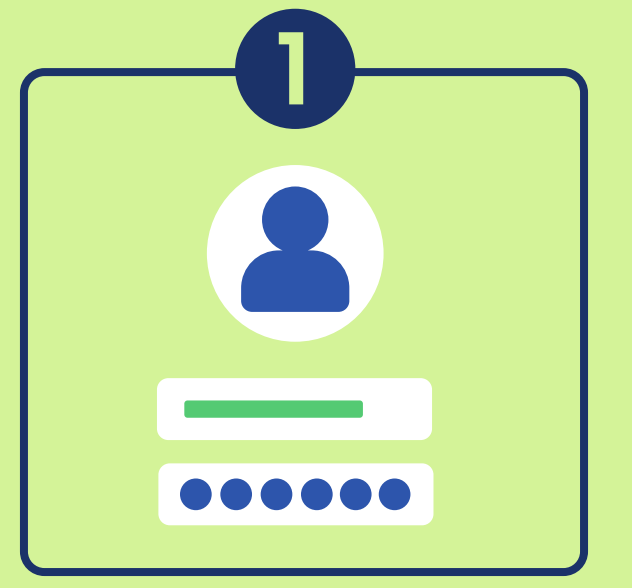